A publication of the **National Wildfire**

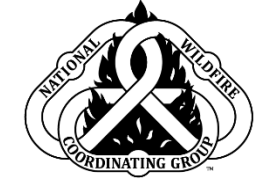

# *A publication of the*<br>National Wildfire Coordinating Group<br>Coordinating Group Electronic Documentation (eDoc)

## PMS 277 JULY 2024

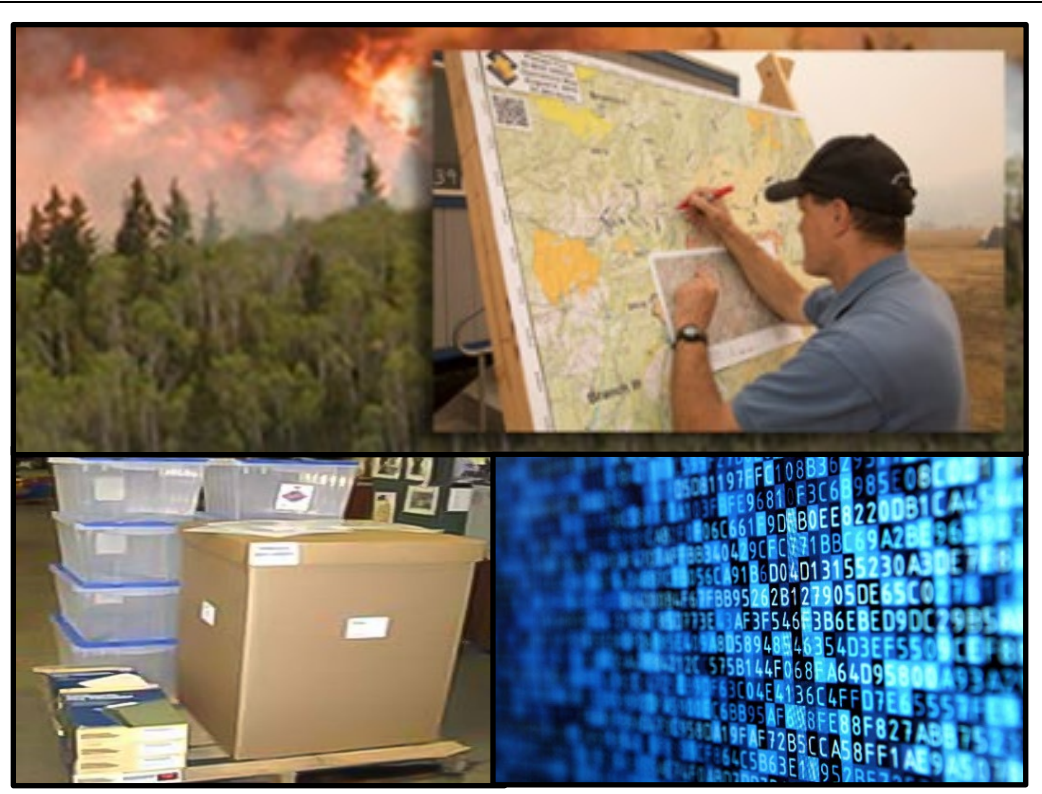

# NWCG Standards for ElectronicDocumentation (eDoc)

July 2024 PMS 277

The *NWCG Standards for Electronic Documentation (eDoc)* establishes the standards for collection and retention of records on wildland fires. Incident Management Teams (IMTs) are required to maintain incident records and submit them to the host unit at the close of the incident. The Incident Commander is responsible for ensuring incident documentation is complete. These official documents provide a record of significant events and actions taken, provide information to address payments and claims and must be produced under the Freedom of Information Act (FOIA). Some records have permanent value for developing lessons learned and long-term value for managing natural resources.

The term records "includes all recorded information, regardless of form or characteristics, made or received by a federal agency under federal law or in connection with the transaction of public business and preserved or appropriate for preservation by that agency or its legitimate successor as evidence of the organization, functions, policies, decisions, procedures, operations, or other activities of the United States Government or because of the informational value of data in them."

United States Code, Title 44, Chapter 33 – Disposal of Records, Section 3301, [https://uscode.house.gov/view.xhtml?path=/prelim@title44/chapter33&edition=prelim.](https://uscode.house.gov/view.xhtml?path=/prelim@title44/chapter33&edition=prelim) "Regardless of form or characteristics" means that the medium may be paper, film, disk, or other physical type or form. The method of recording may be manual, mechanical, photographic, electronic, or any other combination of these or other technologies.

FireNet is the interagency fire program's best option as a temporary storage location for these records during wildland fire incident management. Eventual transfer by the local jurisdictional unit to respective agencies' electronic records management systems will be required per that agency's local policy. The use of the eDoc Box and associated default file directory structure on a consistent basis on all incidents is key to ensuring this critical records management task is undertaken consistently by all IMTs.

Complete information and a variety of tools to manage incident records are available for download on the NWCG website<https://www.nwcg.gov/committee/incident-planning-subcommittee>under incident records.

The National Wildfire Coordinating Group (NWCG) provides national leadership to enable interoperable wildland fire operations among federal, state, Tribal, territorial, and local partners. NWCG operations standards are interagency by design; they are developed with the intent of universal adoption by the member agencies. However, the decision to adopt and utilize them is made independently by the individual member agencies and communicated through their respective directives systems.

## **Table of Contents**

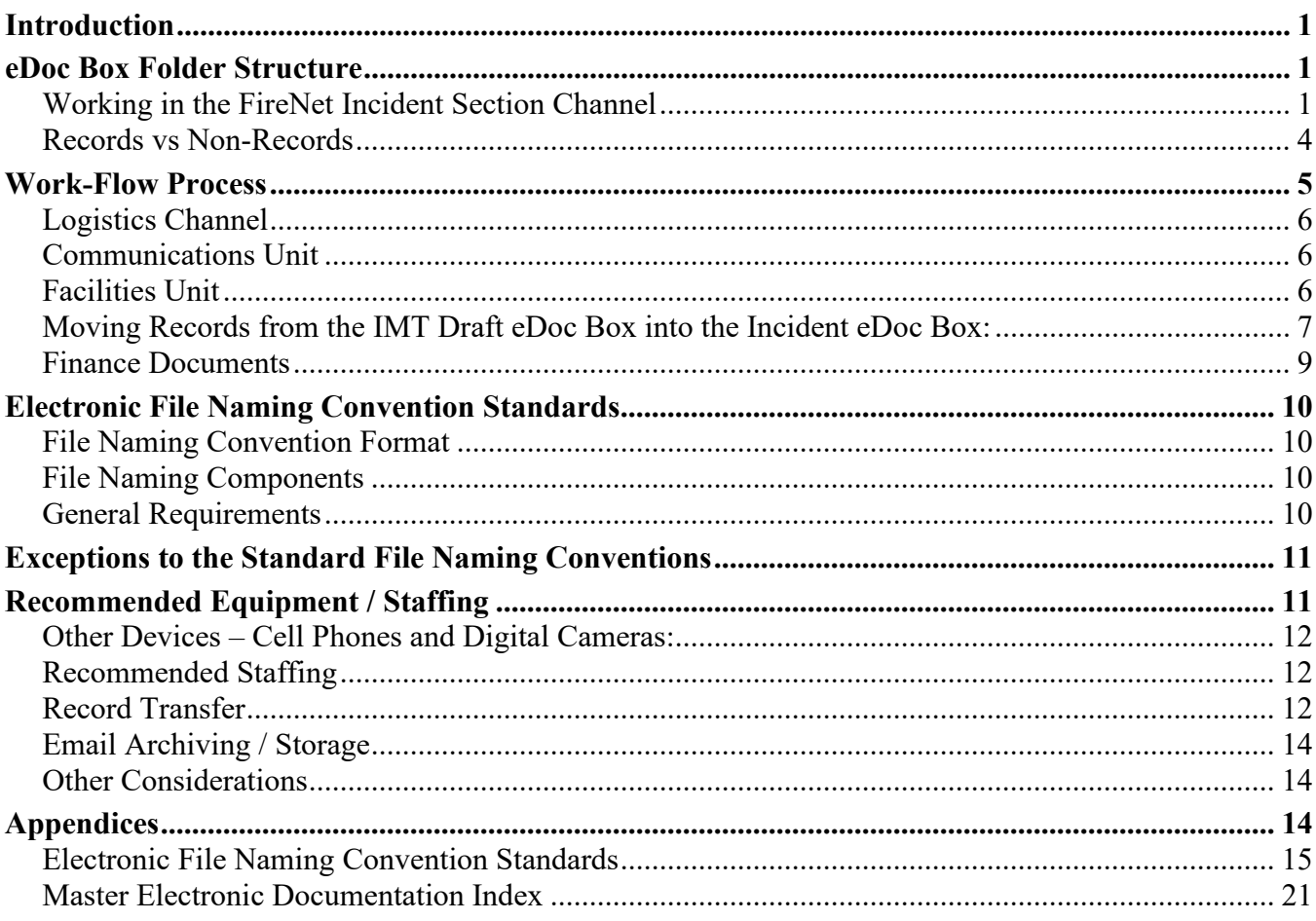

## <span id="page-3-1"></span><span id="page-3-0"></span>**Introduction eDoc Box Folder Structure**

During the incident, the official electronic documentation records will be kept in a folder called eDoc Box. This folder is in the general channel within FireNet's incident directory in Microsoft Teams. The eDoc Box folder will contain all official records of the incident. Each team does not keep an eDoc Box; instead, all official records for every team on the incident will be kept in the individual team draft eDoc Box folder which is used to collect the official records that will be copied into the incident eDoc Box.

The eDoc Box folder structure will be created by FireNet Administrators when they create the incident directory in Microsoft Teams. The picture below shows an example of the official eDoc Box folder within an incident:

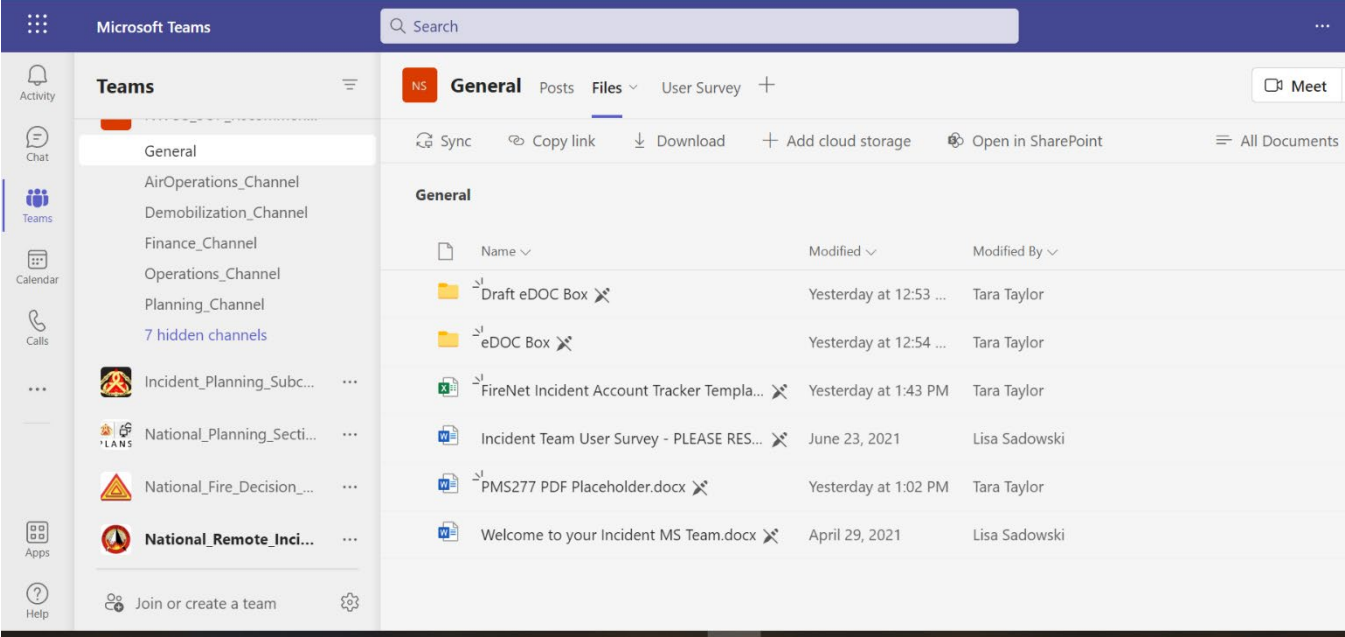

This eDoc Box folder will contain the folders and subfolders that represent the file structure of official incident records that used to be in the paper file box.

Only the Documentation Unit Leader (DOCL) or other designated plans leaders (Planning Section Chief [PSC], Resource Unit Leader [RESL], Situation Unit Leader [SITL]) will copy the official records into the incident eDoc Box folder. There are IMT individuals listed as 'owners' in the FireNet incident directory in Microsoft Teams. The 'owners' have the ability to restrict permissions and access to folders within the incident directory. All IMT members will create records and non-records (working documents) in their appropriate Section Channel folders. See the section below – "Records vs Non-Records."

## <span id="page-3-2"></span>**Working in the FireNet Incident Section Channel**

Log into FireNet via Microsoft Office 365 [\(www.office.com\)](http://www.office.com/). It may be easiest to start from the email sent to you adding you to the Incident Team. Look for a message from Microsoft Teams with the subject "You have been added to a team in Microsoft Teams." Click on the Open Microsoft Teams button. It may ask you to select a Teams org and you will need to choose FireNet account and possibly log into your FireNet account. You can use the web version of Teams or download the desktop version.

### When you get into FireNet, it will look similar to this:

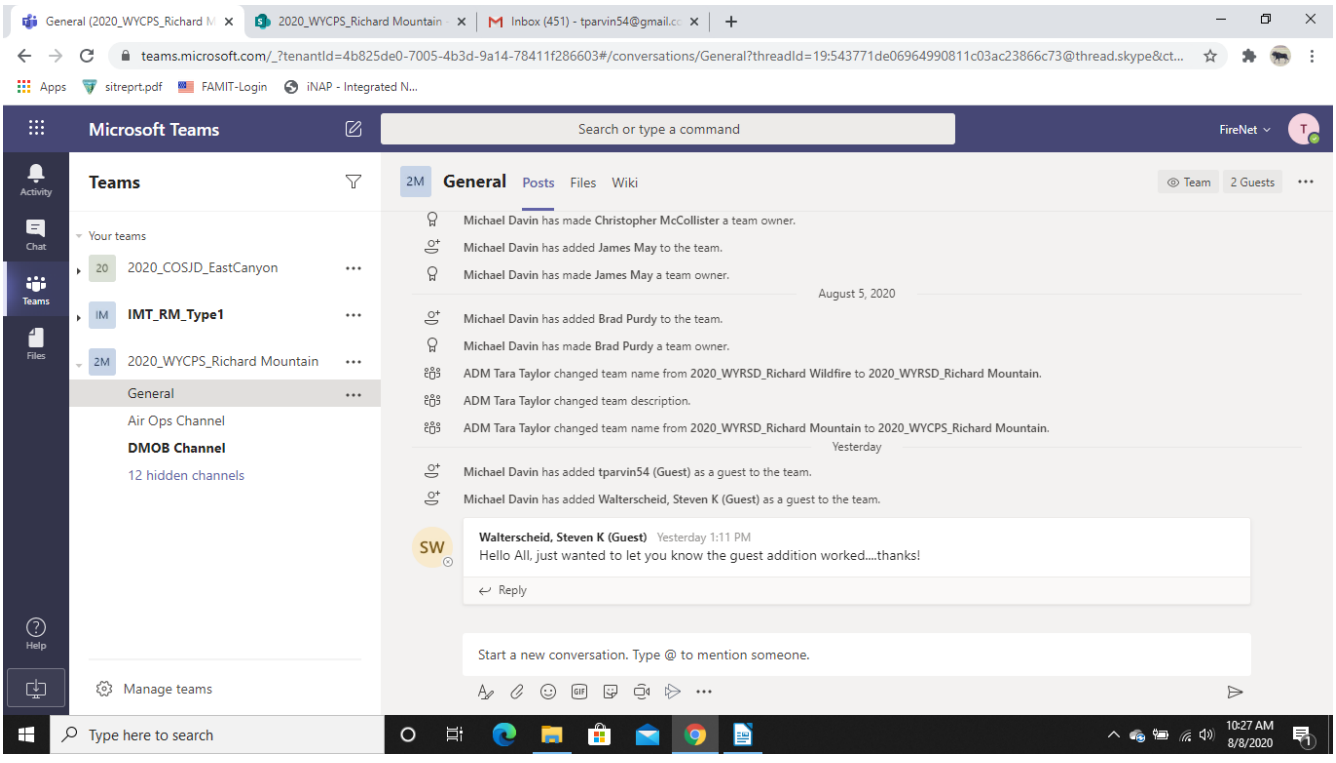

The picture above shows an example of Microsoft Teams. There are two incidents being displayed (2020 COSJD\_EastCanyon and 2020\_WYCPS\_Richard Mountain), as well as the IMT\_RM\_Type1 team. The right window shows posts of activity within the Richard Mountain Incident.

Note the incident name on the MS Word Incident Team Directory. Below the incident name you will find a list of channels. The example above shows the General, Air Ops, and DMOB channels, and 12 hidden channels. Think of the channels like a filing cabinet. The channel is a place to put documents into folders while working on them. **This is NOT the final location of the official electronic records**.

**TIP: For ease of file transfer, naming, uploading, etc., open SharePoint.** To do this click on the button that says Open in SharePoint along the top of the screen. This is found in the same place as the New, Upload, Sync, Copy Link, Download buttons.

**TIP: To see all the channels and choose a different channel to view**, mouse over the row of hidden channels and then click on the right arrow that appears next to the hidden channels. Choose which channel(s) to display/view. Choose your section's channel. This shows the channel temporarily. To choose the default channels that are always viewed, see the next tip.

**TIP: To specify which channels display all the time**, click on the three dots next to the Fire Team Name, in the example below, the team's name is "RM\_IM\_Type1." Click on the Manage Team settings in the popup. To choose channels you want to see, click on the word Channels. Put a checkmark in the square under the Show for Me column of the channels that you would like to see all the time. Choose your section's channel and any other section's channels that you might share files with. Remove the checkmarks on channels you do not want to see all the time.

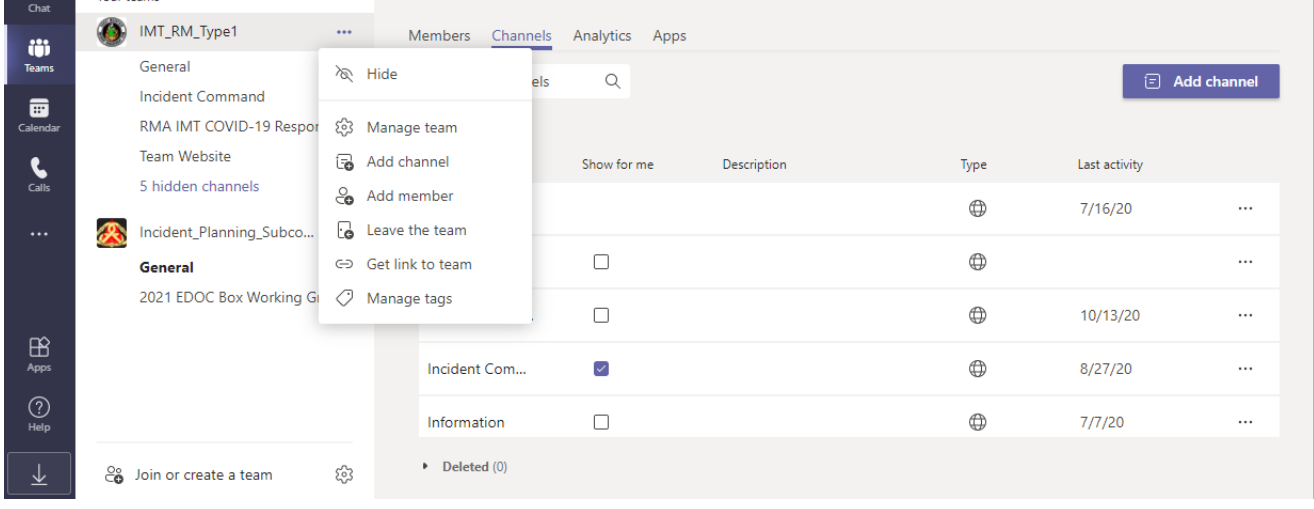

Once the channel is selected, click on the Files tab to see the folders, subfolders, and files located in that channel. The Files tab is located under the search box.

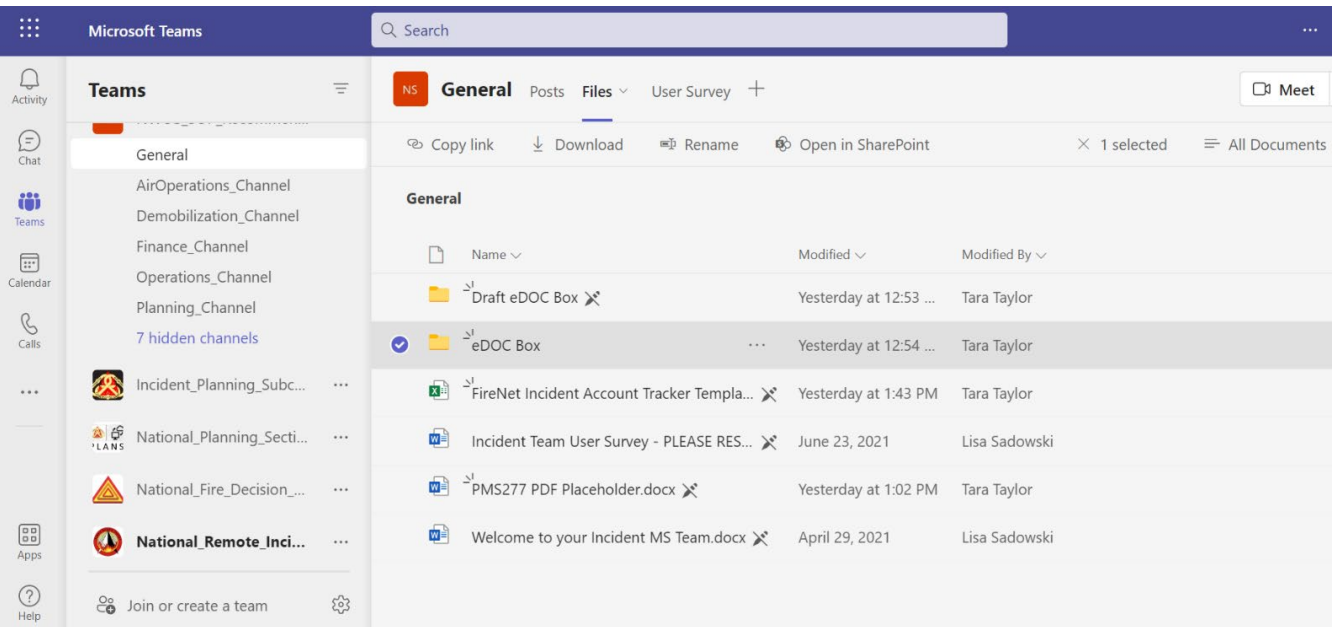

## <span id="page-6-0"></span>**Records vs Non-Records**

There is a difference between non-records (work products and working files) and final records. Although many documents created during an incident are work products, only final records belong in the eDoc Box.

Working documents and products files are used to do the job. They are only stored within the section's channel. Examples of working documents that should not be filed in the eDoc Box: notes from a section meeting, schedule for covering tasks, spreadsheet of resources not showing in Interagency Resource Ordering Capability (IROC), edits to a map that have not been finalized, drafts of transitions plans, or parts of an unfinished Incident Action Plan (IAP).

Final documents are mandatory for records retention. These are the documents that tell the story of the incident: IAPs, Wildland Fire Decision Support System (WFDSS), closure orders, public meeting records, transition plans, annotated photos, and Incident Command System (ICS) forms. Note: some of these products will need a signature to be identified as a record. These are the records that sections are tasked with creating for the incident. All records must follow the naming convention standards – see the section on naming standards below.

### **Wildland Fire Incident Records – Retention Guidance**

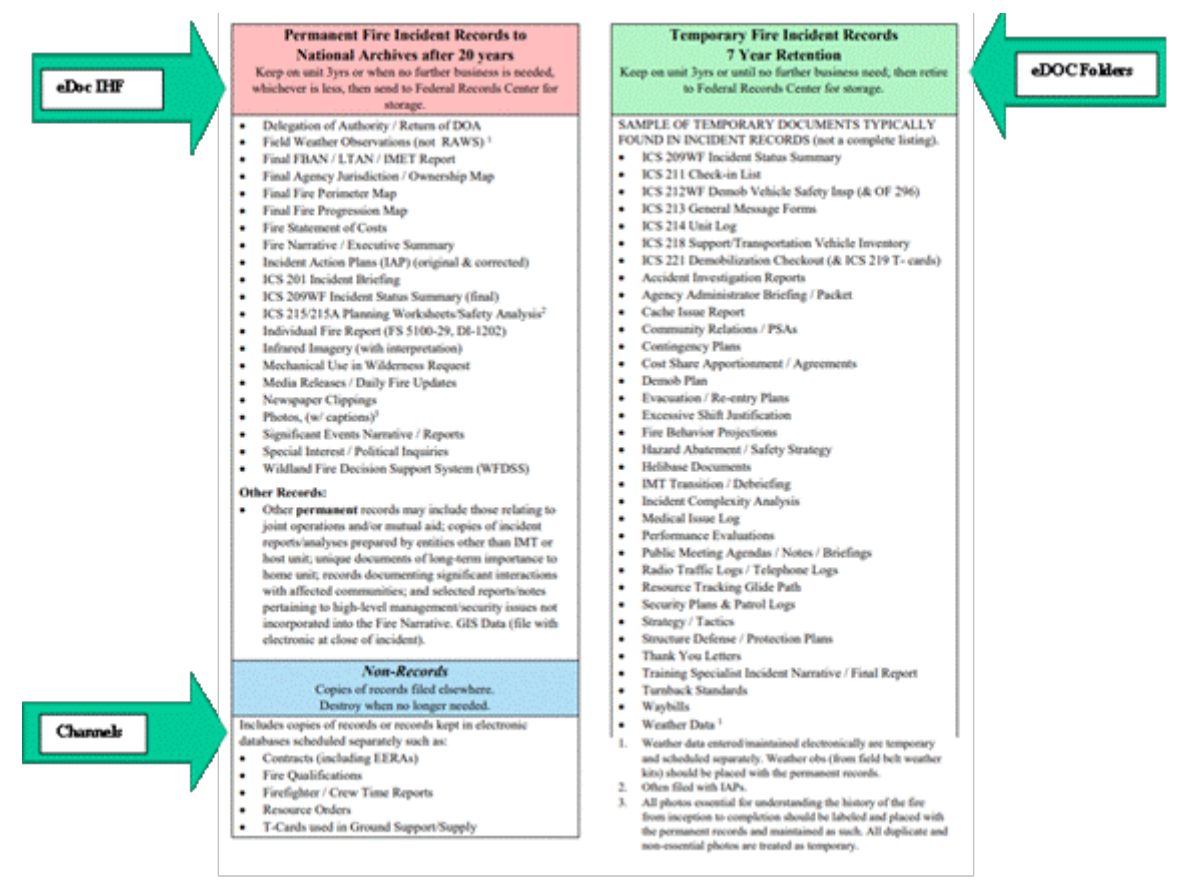

**This graphic does not include a full listing of required documents, reference Master Documentation Index for full listing.**

## <span id="page-7-0"></span>**Work-Flow Process**

*The Draft eDoc Box folder is provided by FireNet for the incident and is located in the General channel. Once an IMT assumes command of the incident, the IMT is responsible for changing the filename of the Draft eDoc Box folder using the following naming convention:*

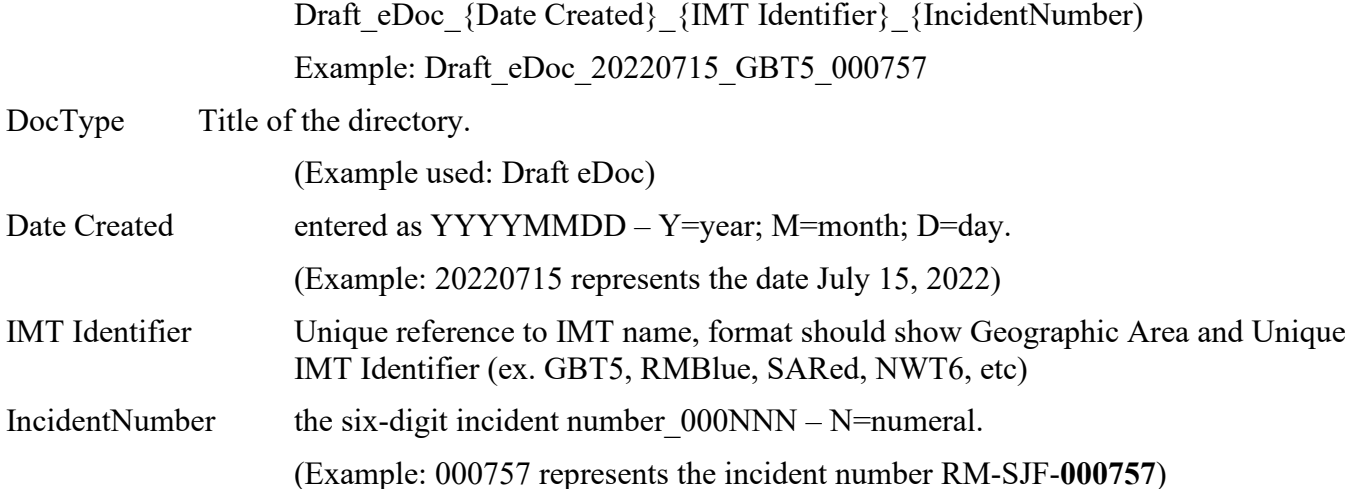

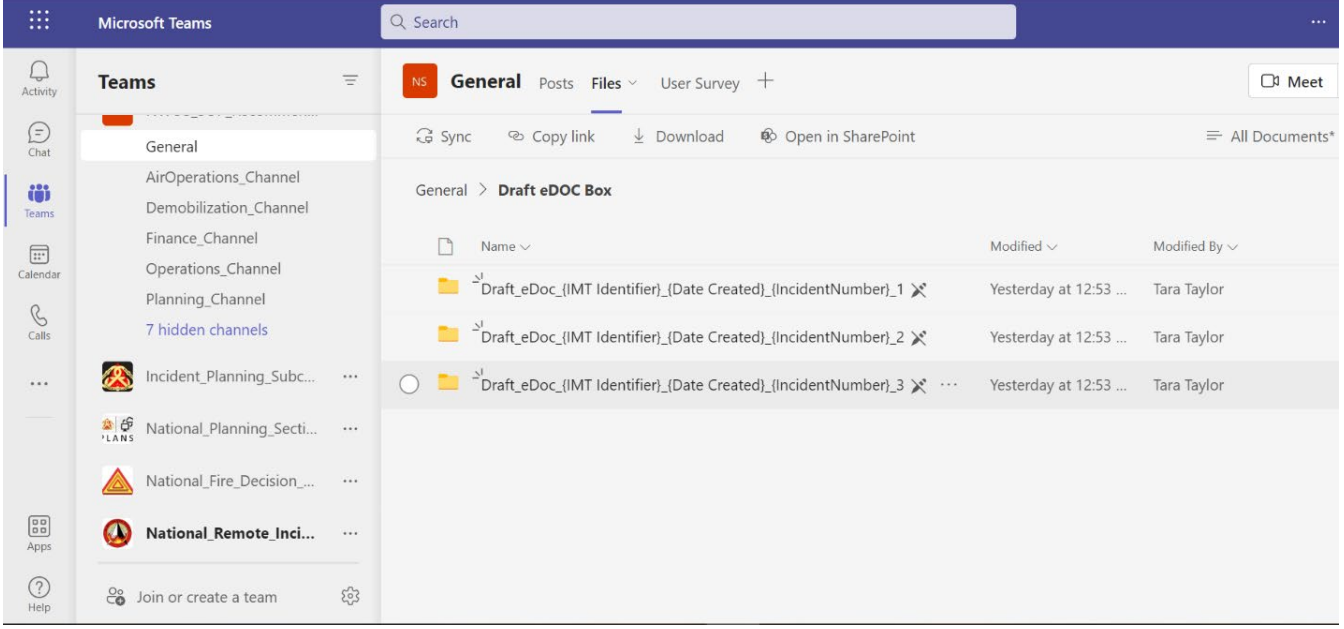

TIP: If you are the third IMT assigned to an individual incident, make three additional full copies of the Draft\_eDOC\_(IMT Identifier) \*\*\* folder prior to naming your IMTs folder. This provides the necessary templates in the event additional IMTs transition after.

Below is an example of the Logistics Channel:

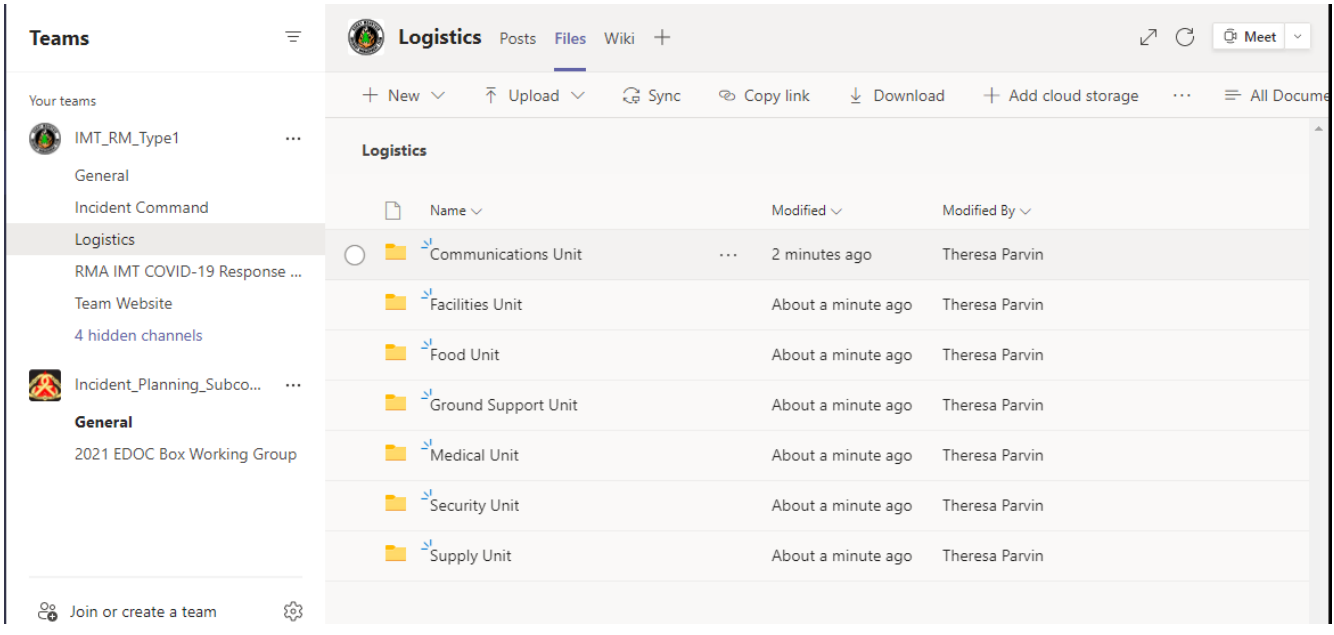

The Channel folders contain the working files for each Unit. When a working document is complete and becomes a record (the official document), **the record will be moved from the Section Channel into the IMT Draft eDoc Box by the responsible Section Chief or their delegate**. The DOCL (or PSC or RESL) will copy the records from the IMT Draft eDoc Box folder to the incident eDoc Box folder.

Password protected records are not permitted and should not be added into the IMT eDoc Box folder or the incident eDoc Box folder.

Example:

## <span id="page-8-1"></span><span id="page-8-0"></span>**Logistics Channel**

### **Communications Unit**

- Communications Equipment Inventory
- Radio Repairs
- Radio Traffic Logs Telephone Logs
- Repeater Site Documentation
- General Message (ICS 213)
- Activity Log (ICS 214)

### <span id="page-8-2"></span>**Facilities Unit**

- Facilities Health Inspections
- ICS 213
- ICS 214

## **Moving a Record from the Unit Channel into the IMT Draft eDoc Box Folder:**

This is an example of a radio traffic log. The Communications Unit Leader (COML) creates a PDF and names the electronic radio traffic log using the standard naming convention (elsewhere in this guide). The COML then places the correctly named record into the *RADIO TRAFFIC LOGS-TELEPHONE LOGS* folder in the LOGS/COMMUNICATION folder in the LOGS channel. All working documents will be kept in the channel while being worked on. When the working document is completed and becomes a record, it is ready for filing in the IMT Draft eDoc Box folder. The Logistics Section Chief (LSC) or their delegate/unit leader will copy the record from the LOGS channel into identical folder in the IMT Draft eDoc Box in the General channel. The DOCL will copy the file from the IMT Draft eDoc Box into the identical folder in the incident eDoc Box and place a lower case 'x' in front of the copied file in the IMT Draft eDoc Box.

The steps:

- 1. Record generated electronically.
- 2. Record named with proper naming convention.
- 3. Record copied from the Section Channel to the IMT Draft eDoc Box.
- **4. DOCL will review the IMT Draft eDoc Box files and copy the files into the corresponding folders in the eDoc Box. The DOCL will then place a lower case "x" in front of file name in the IMT eDoc Box to indicate it has been placed in the eDoc Box.**

When several successive IMTs work on a large fire, and each team creates documents at an incident in FireNet MS Teams, it may be helpful if each team creates a subfolder under each channel, they are using with their IMT name for "working files." All records that belong in the incident eDoc Box should be put into the individual IMT Draft eDoc Box folder. The records from the IMT eDoc Box folder will be moved to the incident eDoc Box folder by the DOCL or other appropriate personnel.

All records located in the FireNet incident directory belong to the fire and ultimately the host unit.

## <span id="page-9-0"></span>**Moving Records from the IMT Draft eDoc Box into the Incident eDoc Box:**

The appropriate personnel (DOCL, PSC, RESL) are responsible for moving the records from the IMT Draft eDoc Box folder into the incident eDoc Box folder in the General channel.

To copy a record to the incident eDoc Box from the IMT Draft eDoc Box, click on the General channel link. To view the files, click on the Files tab under the search bar. Now you will see the IMT Draft eDoc Box folder and the incident eDoc Box folder.

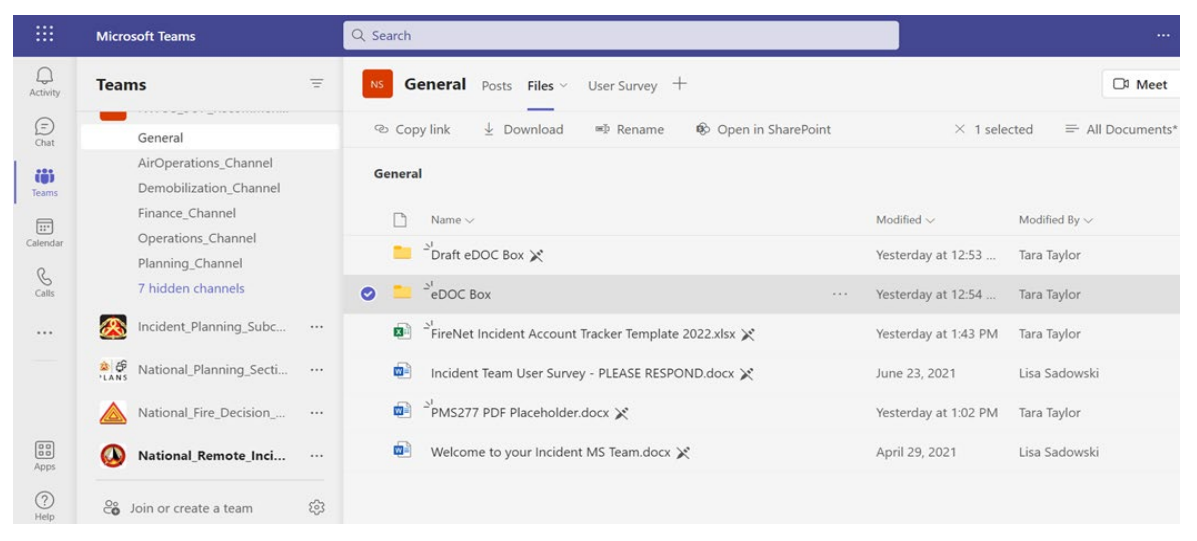

Move the cursor over the IMT Draft eDoc Box folder name and click to open. This will display the IMT Draft eDoc Box section folders. Find the section folder you want and click on the folder name (i.e., 4 Planning Section). This will open the Section Unit folders. Find the unit folder you want and click on the folder name. This will display all the file folders for that unit. Click on the file folders to display all the records located in the unit's file folder.

To upload documents from a computer or a USB thumb drive, click on Upload link. Navigate to the directory via PC or on USB thumb drive or any server share where your file is located. Select the file and click on the Open tab in the lower right corner of the dialog box. This will upload the file. (Note: Shift-click or Ctrl-click to add several files at one time.)

To copy a record from the IMT Draft eDoc Box folder to the incident eDoc Box folder, navigate to the unit file folder. Open the unit file folder, right click on the record you want to copy. A drop-down menu will appear. Select "Copy" on the drop-down menu.

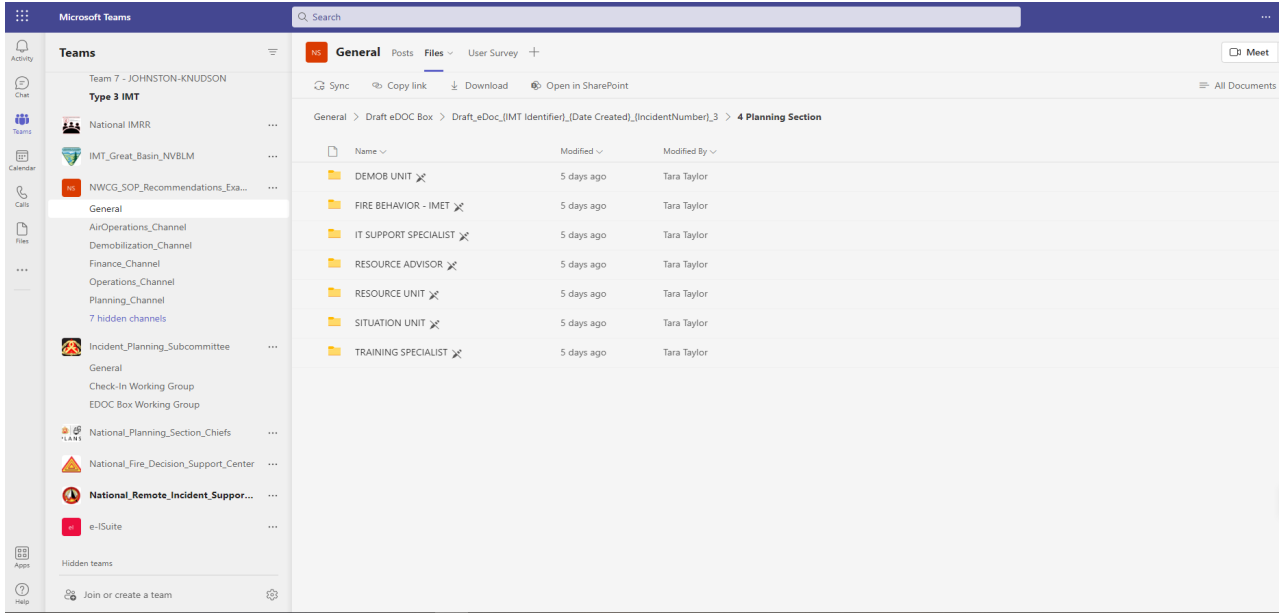

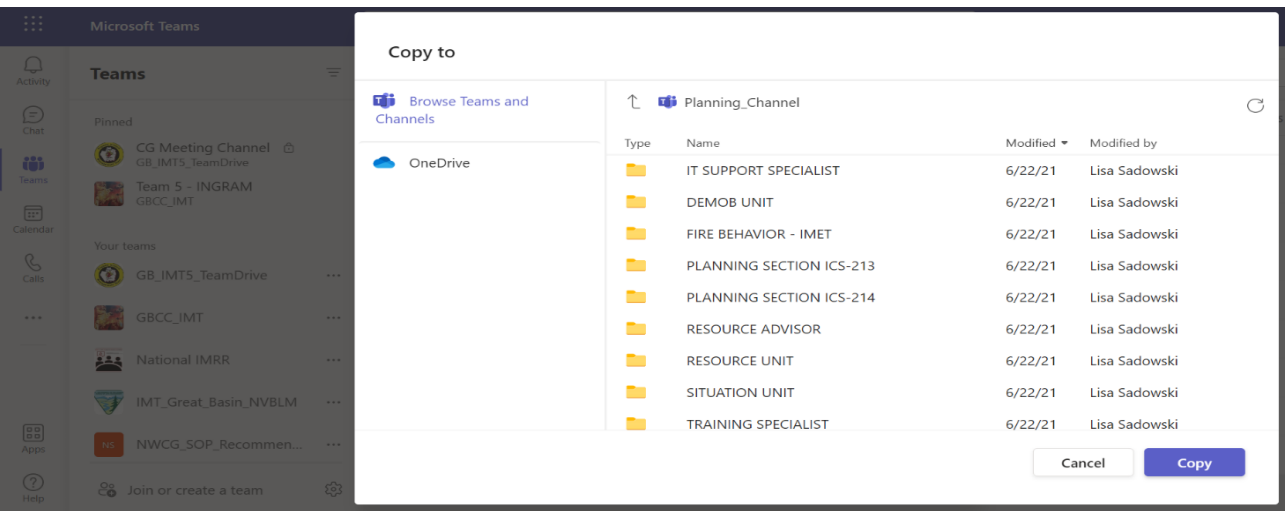

Click Copy, this will be the following screen:

In the prompt, click General channel  $\rightarrow$  Incident eDOC Box  $\rightarrow$  Navigate into the appropriate folder you will file your record: select the section folder; select the unit folder; select the unit file folder and insert the record. Return to the record copied from the IMT Draft eDoc Box file and place a lower case 'x' in front of the copied record. The lower case 'x' in front of the record name shows the record in the IMT Draft eDoc Box file has been copied into the incident eDoc Box folder.

Below is an example for putting a file into the Planning Section.

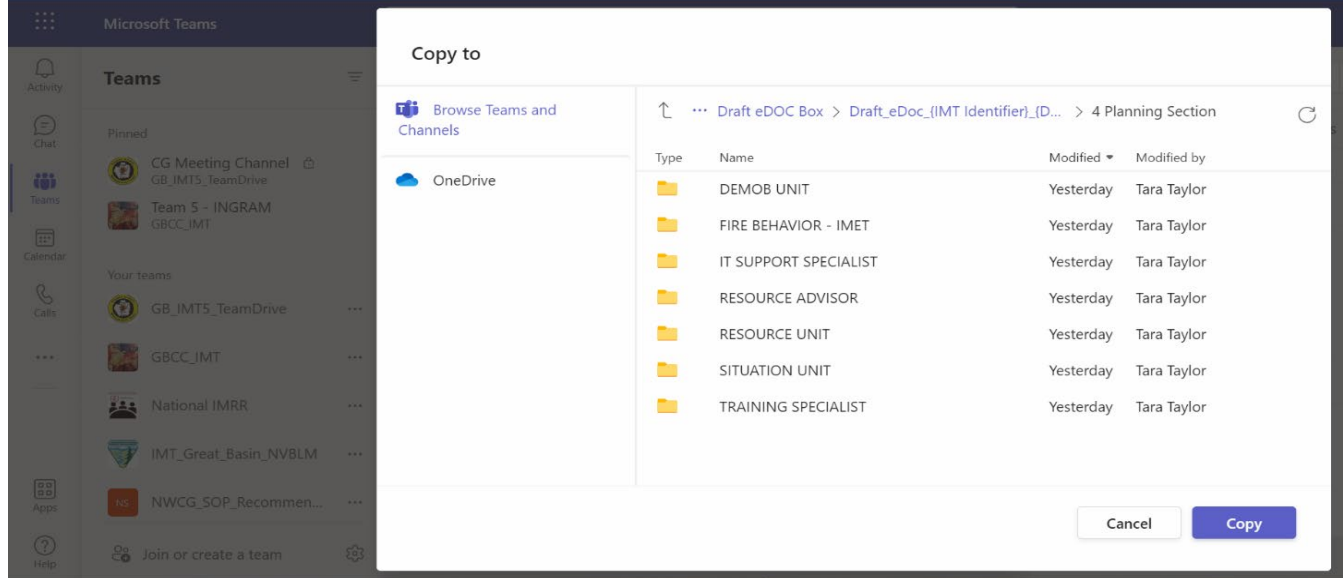

If the file is not named using the naming standards, rename the file by clicking on the circle to the left of the filename. Click on the three dots (…) to the right and select Rename. If you click on the icon of the filename, you can use the Rename command to name your file. Refer to the DOCL or Plans Section Chief with documentation questions.

## <span id="page-11-0"></span>**Finance Documents**

Only Incident History File (IHF) Finance files will be added into the eDoc Box and non-IHF files may be provided to the local agency separately from the rest of the files. The inclusion of these files into the eDoc Box and the completion of the Master Documentation Index/Finance files will be the responsibility of the Finance Section Chief (FSC), (final FSC in the event of multiple IMTs).

General messages should be filed/attached to the action that they were created for. If there are no specific actions, they should be filed in the appropriate section's directory in the eDoc Box. This guide is not all inclusive but DOCLs should understand there may be other significant records generated aside from what are included here that should be included at the request/discretion of the host unit. The NWCG Incident Business Committee, [https://www.nwcg.gov/committee/incident-business-committee,](https://www.nwcg.gov/committee/incident-business-committee) provides the file naming standards and processes used for all finance related documents.

## <span id="page-12-0"></span>**Electronic File Naming Convention Standards**

The electronic file naming conventions were adapted from the NWCG Incident Planning Committee's 2018 recommendation for electronic file naming. The naming structure includes only necessary components vital to an electronic file's identification and successful searchability while eliminating redundant or excessive information that causes confusion and error for users. The latest electronic file naming conventions have been developed for all Command and General Staff files to be placed in the incident electronic documentation box. Please see Appendix for all file naming structure templates within each IMT Section and separated by unit. If specific file names are not included in the Appendix, use naming convention standards to add.

## <span id="page-12-1"></span>**File Naming Convention Format**

Standard for all Section/Unit files with a few *Exceptions* (see bottom of page).

{DocType}\_{DocVersion}\_{Date}\_{IncidentNumber)

## <span id="page-12-2"></span>**File Naming Components**

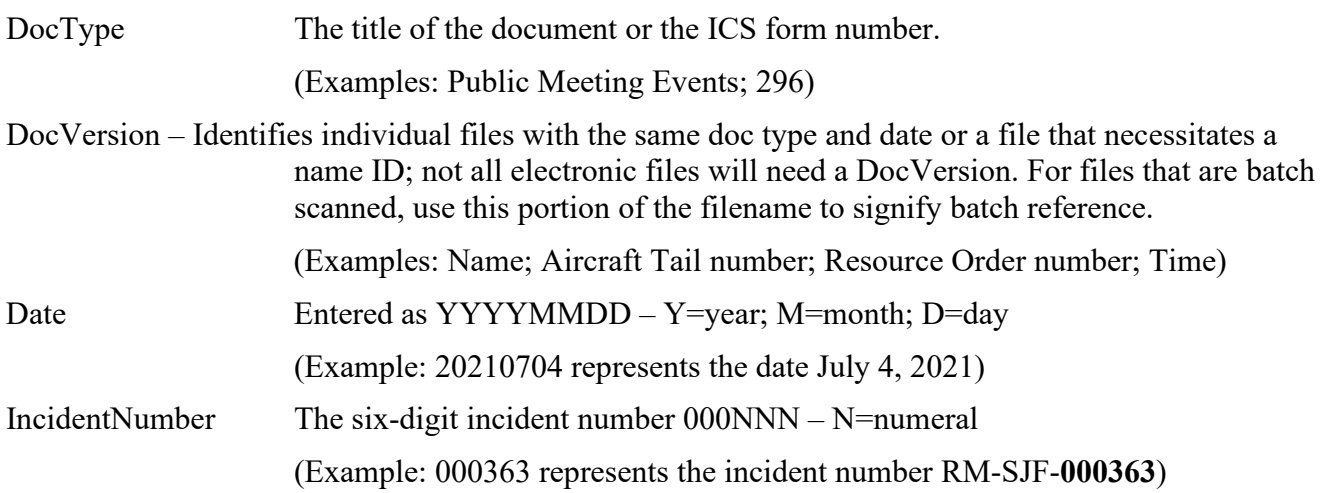

## <span id="page-12-3"></span>**General Requirements**

- File names contain only letters and numbers with NO SPACES. (Example: PerfEval is used for Performance Evaluation; 213 is used for General Messages).
- The underscore " " is used to separate file naming components for searchability. (Example: 214\_HigginsJody\_20210623\_000681).
- Capital letters make names easier to understand.

(Example: JonesDavid; WindRiver631; EcoWashCo).

- Time format is 4 digits in a 24-hour format.
	- (Example: 1315 represents 1:15pm).
- Numbers (1,2,3 etc.) are placed AFTER THE DATE when used to identify multiple docs per date.

## <span id="page-13-0"></span>**Exceptions to the Standard File Naming Conventions**

• **Command Files**.

Delegation of Authority/Return Delegation of Authority File.

USE THIS FORMAT: {Date} {DocType} {DocVersion} {IncidentNumber} displayed as:

20210514\_DOA\_Signed\_000145 AND 20210528\_RDOA\_Signed\_000145.

• WFDSS File – USE THIS FORMAT:

{DocType}\_ {Date}\_ {DocVersion}\_{IncidentNumber} displayed as: WFDSS 20210515 0930 000145.

• INFORMATION Section – Format for all work product files:

{DocType}\_{Date}\_{DocVersion}\_{IncidentNumber}.

- SITUATION/GISS GIS File naming will follow *NWCG Standards for Geospatial Operations,* PMS 936.
- SUPPLY UNIT and ORDERING MANAGERS See Appendix.
- FINANCE SECTION See Appendix.

## <span id="page-13-1"></span>**Recommended Equipment / Staffing**

In the world of scanning, it is difficult to say what are the prerequisites for a good scanner. The Epson WorkForce DS-60000 Color Document Scanner is an adequate, large incident scanner. It can scan color documents from 2.7" x 4.7" up to 11.7" x 100" at over 40 pages per minute. It supports automatic feed and will take heavier card stock, as in T-cards. It can take one or two-sided scans in one pass. This is a particularly good feature as opposed to machines that require two passes to get both sides. The software allows for skipping blank pages and naming the files in question (though not for a long file name). It is a scanner and not a photocopying machine or printer. This kind of scanner has been used on large incidents as well as scanning in large amounts of records after the fact. Advantages for this type of scanner include that it can be hooked directly to your computer. Scanners and printers are constantly being upgraded.

Various types of referenced equipment are pictured below.

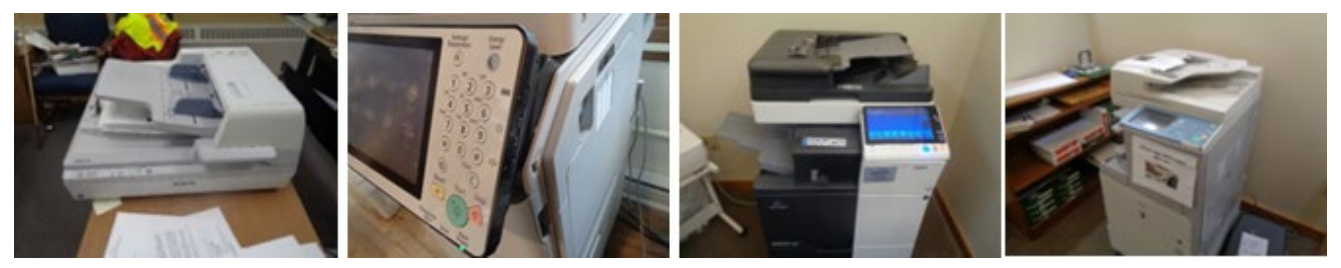

When showing up at an incident there are often a couple photocopiers on order, or maybe you are working with copiers or printers belonging to the home unit. Other machines allow sending information directly to an email address. Many others can copy the scanned information onto a USB/thumb drive. Ensure rental machines are requested with this feature and checked. One of the first things you might want to do is make sure the machines provide enough scanning support to do your job. If they do not provide enough support, consult with Incident Technology Support Specialist (ITSS) and assess the incident needs.

While these machines provide printer and scanning support, they can be very slow. They can jam easily, and odd size documents have problem with the feed. Oftentimes it is easier to scan directly on the glass. Depending on the scanning software, you may need Adobe Acrobat to manipulate the resulting scans.

## <span id="page-14-0"></span>**Other Devices – Cell Phones and Digital Cameras:**

Digital cameras also provide the immediate ability to digitize files. These can provide shortcuts for documenting incidents. Instructions should be provided to specify what file types (i.e., PDF or JPG) and resolutions are acceptable.

## <span id="page-14-1"></span>**Recommended Staffing**

The recommendation that all Type 1 and Type 2 IMTs staff at least one qualified on-site DOCL or virtual DOCL to support the effectiveness of the workload for both the eDoc Box and hard copy Doc Box procedures.

## **Additional Considerations for Managing eDocs:**

- Engaging with incident staff: Be alert for opportunities to engage with other incident staff, such as team meetings, as this can be a challenge for virtual employees. Especially be on the lookout for records champions within units that generate large numbers of records, such as public information, ordering, and situation. Provide them with naming convention recommendations or work-flow instructions as needed.
- Strategize with key team members such as PSCs, Public Information Officers (PIOs), or Ordering Managers (ORDMs) on getting records into the eDoc box.

Examples include selecting a date at which older records can be moved by the DOCL into the eDoc box; suggesting that specific records such as final IAPs can be dropped into a "To Be Filed" folder; coordinate with on-the-ground staff for scanning and uploading paper ordering records.

- Team Instructions: Make sure there is a folder in the General channel with document instructions such as naming conventions for team use. Also, blank forms such as the General Message (ICS 213) and Activity Log (ICS 214) can be made available here.
- Transition reports: Be aware of when team transitions occur and provide narrative as appropriate for Documentation Sections.
- Consider providing a Job Hazard Analysis (JHA) for virtual staff, as sedentary, isolated jobs do have hazards associated with them.

## <span id="page-14-2"></span>**Record Transfer**

- Electronic files should be segregated and transferred to the home unit; NOT intermingled with paper records. The use of the FireNet Incident Account eDoc Box in General Files will be the temporary storage medium for these files for efficient transfer from IMT(s) to the local unit.
- Local units should ensure that, at the completion of the incident, files are transferred from the FireNet Incident Account to their agency's approved Electronic Records Management System using approved processes and procedures.
- In order to ensure maximum ability for local units to access this data and manage these records per agency policy, it is recommended that the following positions all have licensed FireNet accounts to ensure proper file sharing permissions and editing ability: Agency Administrators, Fire Management Officers, incident business specialists/support staff, GIS specialists, including non-Geographic Information System Specialist (GISS), and all local dispatch center personnel.
- It will be the responsibility of the home unit (as the owner of the incident in Teams) at the close of the incident to ensure that all parties needing access to the official eDoc Box have access. This could include ensuring that all partners have a FireNet account to access the data themselves or that they have copies of the data from FireNet. PSCs should ensure transfer to a licensed "owner" from the local unit similar to transfer of the document retention kit as part of the transition/closeout process.
- At the conclusion of the incident, local incident business specialists or records management staff should be identified by the Agency Administrator and the outgoing IMT should ensure that they are provided "Owner" role within the Incident Team to manage files and documentation transfer.
- FireNet will not store Wildland fire incident data on Microsoft Teams and SharePoint indefinitely.
- FireNet is considered an authoritative source for incident data during an active incident; however, it is not the system of record for final incident data. The system of record is based on official records retention policies, per host agency guidelines and National Archives and Records Administration (NARA) policy.
- IMTs should follow instructions given in the delegation of authority, and final authority rests with host agency records retention direction.
- Although there is no current cycle in place for deletion of files within FireNet, older information will be removed from the system to ensure adequate data storage capacity within the environment to support active incident collaboration. Once deleted, data is no longer recoverable.

FireNet is not the permanent system of record for incidents. It is recommended that all incident data and files should be copied and saved according to agency policy and requirements within 12 months after the fire is out. Within 24 months of the incident's creation, files may be deleted to ensure adequate storage space for new incidents. At that point, deleted files will be irretrievable. Extensions may be granted if extenuating circumstances exist. Local agencies and dispatch centers should have plans and processes in place for the movement of files once the incident has concluded.

- All users will be removed from the incident after demobing (with the exception of those identified in the Flow section of the Incident Tracker). If access is needed to the incident after demobing, it will be the responsibility of the user to request access from the home unit or dispatch "Owner."
- Work with your agency records officer to understand proper records procedures, transfers, storage, and disposition.

## <span id="page-16-0"></span>**Email Archiving / Storage**

• These records are not required as part of the eDoc Box as FireNet maintains the archives.

## <span id="page-16-1"></span>**Other Considerations**

- Sensitive/confidential records covered by the Privacy Act must be protected (such as SS #s, tax ID #s, personal phone numbers/addresses). DO NOT leave in file. Hand off to appropriate agency official on the host unit.
- The *NWCG Standards for Geospatial Operations*, PMS 936 (GeoOps), [https://www.nwcg.gov/publications/pms936,](https://www.nwcg.gov/publications/pms936) provides the basis for consistency in the delivery of wildfire incident GIS products and services. These standards must be adhered to for all work performed by incident GISS to fulfill the GIS needs of the Planning Section of the IMT.
- Electronic records should mirror the Master Electronic Documentation Index*.* Electronic files should be segregated and handed off to the home unit, NOT intermingled with paper records. It is preferred to file all electronic records using FireNet rather than other mediums (i.e., USB Drive, External Drive).
- The Master Documentation Index and associated records retention schedule is reviewed and updated based on agency policy in coordination with NARA.

## <span id="page-16-2"></span>**Appendices**

- File Naming Convention Standards **(***TIP: Print Double Sided for One Page Per Section Handout***)**.
- Firenet – [Past Incident Management Information](https://www.firenet.gov/node/36) including Tips for Transferring FireNet [Records](https://firenet365.sharepoint.com/:b:/t/FireNetProgramUserExperience/Ee3gGOt9spBPobOhaWkzG6UB1oZ1RIkmI1Ws6qLWL6W68A?e=GsWKvj)
- Electronic Documentation Master Index, *NWCG Standards for Electronic Documentation (eDoc)*, PMS 277,<https://www.nwcg.gov/publications/pms277>
- Incident Business Committee Memo 22-02, Guidance for Incident Finance Electronic File Management, [https://www.nwcg.gov/committee/incident-business-committee/correspondence.](https://www.nwcg.gov/committee/incident-business-committee/correspondence)

## <span id="page-17-0"></span>**Electronic File Naming Convention Standards**

The electronic file naming conventions were adapted from the NWCG Incident Planning Committee's 2018 recommendation for electronic file naming. The naming structure includes only necessary components vital to an electronic file's identification and successful searchability while eliminating redundant or excessive information that causes confusion and error for users. The latest electronic file naming conventions have been developed for all Command and General Staff files to be placed in the incident electronic documentation box. Please see Appendix for all file naming structure templates within each IMT Section and separated by Unit.

#### **File Naming Convention Format**

Standard for all Section/Unit files with a few *EXCEPTIONS* (see bottom of page) {DocType}\_{DocVersion}\_{Date}\_{IncidentNumber)

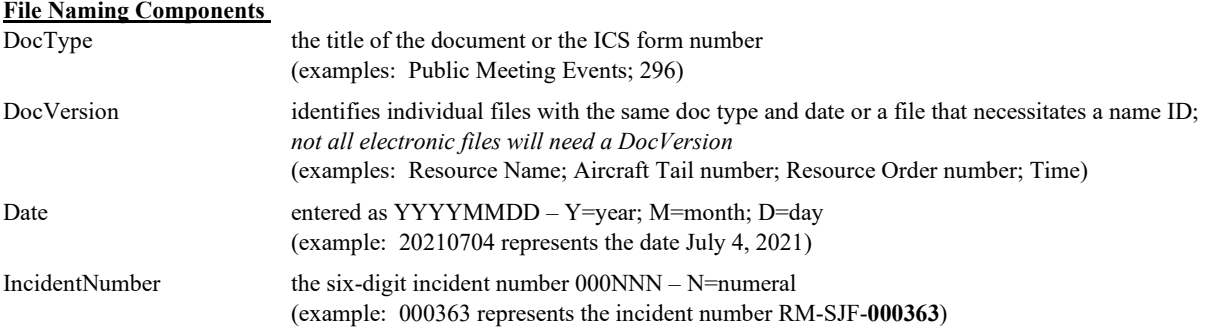

### **General Requirements**

- File names contain **only letters and numbers with NO SPACES** (example: PerfEval is used for Performance Evaluation; 213 is used for general messages)
- The underscore "\_" is used to separate file naming components for searchability (example: 214\_HigginsJody\_20210623\_000681)
- Capital letters make names easier to understand (example: JonesDavid; WindRiver631; EcoWashCo)
- Time format is 4 digits in a 24-hour format (example: 1315 represents 1:15pm)
- Numbers (1,2,3 etc) are to be placed **AFTER THE DATE** when identifying multiple docs per date

### **EXCEPTIONS to the STANDARD FILE NAMING CONVENTIONS**

• *COMMAND FILES*

 Delegation of Authority/Return Delegation of Authority File – USE THIS FORMAT: {Date}\_{DocType}\_{DocVersion}\_{IncidentNumber} displayed as: 20210514\_DOA\_Signed\_000145 20210528\_RDOA\_Signed\_000145

 WFDSS File – USE THIS FORMAT (using TIME as DocVersion): {DocType}\_ {Date}\_ {DocVersion}\_{IncidentNumber} displayed as: WFDSS\_20210515\_0930\_000145

- *INFORMATION UNIT* Format for ALL WORK PRODUCT FILES {DocType}\_{Date}\_{DocVersion}\_{IncidentNumber}
- *SITUATION/GISS*  GISS will determine file formatting for GIS DATA FOLDER based on GeoOps PMS936
- *SUPPLY UNIT and ORDERING MANAGERS* See Appendix for Logistics file formatting template
- *FINANCE SECTION* See Appendix for Finance file formatting template

## **Electronic File Naming Convention Standards**

The electronic file naming conventions were adapted from the NWCG Incident Planning Committee's 2018 recommendation for **COMMAND/ADMIN SECTION**

**Electronic File Naming Conventions TEMPLATE COMMAND/ADMIN - {DocType}\_{DocVersion}\_{Date:YYYYMMDD}\_{IncidentNumber:000NNN} INFORMATION - {DocType}\_{Date:YYYYMMDD}\_{DocVersion}\_{IncidentNumber:000NNN}**

2021MMDD\_DOA\_Signed\_000NNN use INFO TYPE as DocVersion IndFireRpt\_2021MMDD\_000NNN ContactLog\_2021MMDD\_Media\_000NNN TurnbkStand\_2021MMDD\_000NNN use NEWS AGENCY as DocVersion use TIME created as DocVersion ISAPSRA\_2021MMDD\_0936\_000NNN

DocVersion

use ASSIGNED UNIT as DocVerson use WEBSITE NAME as DocVersion HlthSftyStrat\_2021MMDD\_000NNN use DESCRIPTION as DocVersion JHAFireSheltrTrng\_2021MMDD\_000NNN Photos\_2021MMDD\_AirOps\_000NNN InspOshaRpt\_2021MMDD\_000NNN use DESCRIPTION as DocVersion Safenets\_2021MMDD\_000NNN

#### **PERFORMANCE EVALUATION – OVERHEAD**

PerfEvalO\_SmithDane\_2021MMDD\_000NNN use Last name First name (no spaces) as DocVersion

#### **GENERAL MESSAGES – ICS 213**

General Messages RECEIVED by your unit – DO NOT FILE GENERAL MESSAGES YOU SEND TO OTHER UNITS : {213}\_{SENDER's UNIT NAME}\_{SENDER's Last Name if known}\_{Date Received}\_{IncidentNumber} Example: 213 OPS Davis 20210523 000511 (this was submitted to Safety from Operations / filed in 213 Safety )

#### **UNIT DAILY LOGS – ICS 214**

{214}\_{AUTHOR or UNIT NAME}\_{Operational Period Start DATE}\_{IncidentNumber} Example: 214\_Landry\_20210509\_000511 (individual daily log from PIO / filed in 214 Information) 214\_INFO\_20210515\_000511 (entire unit daily log / filed in 214 Information)

#### **COMMAND INFORMATION**

AgncyAdminBrf\_2021MMDD\_000NNN PSA\_2021MMDD\_SmokeOutlook\_000NNN 2021MMDD\_RDOA\_Signed\_000NNN CloseOrds\_2021MMDD\_MBRTBOrder275\_000NNN NarrExecSum\_2021MMDD\_000NNN use RESTRICTION ORDER NUMBER as DocVersion 201 IncBrief 2021MMDD\_000NNN FireRestrictions\_2021MMDD\_MBRTBOrder275\_000NNN IMTTransDbrf\_2021MMDD\_000NNN use RESTRICTION ORDER NUMBER as DocVersion InfoSummCommStrat\_2021MMDD\_000NNN InfoSummCommStrat\_2021MMDD\_000NNN MechUseWildnssRqt\_2021MMDD\_000NNN use PUBLIC, MEDIA or TRAPLINE as DocVersion SigEvntsNarrRpts\_2021MMDD\_000NNN MediaRelDalyUpdate\_2021MMDD\_000NNN SpecIntrstPolIng\_2021MMDD\_000NNN NewsClips\_2021MMDD\_NYTimes\_000NNN WFDSS\_2021MMDD\_0936\_000NNN PubMtgAgendas\_2021MMDD\_CentralHS\_000NNN

Use TIME created as DocVersion **PubMtgNotes** 2021MMDD CentralHS 000NNN PubMtgBrfs\_2021MMDD\_CentralHS\_000NNN **LIAISON/AGENCY REPS** use PUBLIC MEETING LOCATION as DocVersion ContactLogConvRec\_2021MMDD\_000NNN SpecEvntsToursVIPs\_2021MMDD\_1\_000NNN LOFRSigEventsRpts 2021MMDD\_000NNN use 1,2,3 etc FOR MULTIPLE DOCS PER DAY as

ThnkYouLtrs\_2021MMDD\_List\_000NNN **SAFETY** use KIND OF DOCUMENT DocVersion AccInvRpt\_DivW\_2021MMDD\_000NNN WebPgs\_2021MMDD\_YouTube\_000NNN 215A\_2021MMDD\_000NNN Videos\_2021MMDD\_HeavyEquip\_000NNN

#### **PLANNING SECTION Electronic File Naming Conventions TEMPLATE {DocType}\_{DocVersion}\_{Date:YYYYMMDD}\_{IncidentNumber:000NNN}**

DemobPlan\_Signed\_2021MMDD\_000NNN InfoPlans\_2021MMDD\_000NNN FnlResDBPrint\_2021MMDD\_000NNN SuppReprRehbPln\_2021MMDD\_000NNN DmbCkout\_C11\_2021MMDD\_000NNN DmbCktoutEmrg\_O118\_2021MMDD\_000NNN **RESOURCES UNIT** DmbCkout\_E56\_2021MMDD\_000NNN IAP\_Original\_2021MMDD\_000NNN DmbCkout O87\_2021MMDD\_000NNN IAP\_Corrected\_2021MMDD\_000NNN PerfEvalC\_PA1\_2021MMDD\_000NNN 207\_OrgChrt\_2021MMDD\_000NNN PerfEvalE\_WhiteRiver338\_2021MMDD\_000NNN ChkIn\_C11\_WhiteRiver\_2021MMDD\_000NNN RRPlanInfo\_2021MMDD\_000NNN ChkIn\_O375\_MillerJody\_2021MMDD\_000NNN ResTrackGldPth\_2021MMDD\_000NNN ChkInSpreadsht\_2021MMDD\_000NNN

FldWeathObs\_DivW\_2021MMDD\_000NNN use DIVISION NAME as DocVersion **SITUATION** FnlRpt FBAN\_2021MMDD\_000NNN FnlJurOwnMap\_2021MMDD\_000NNN FnlRpt\_LTAN\_2021MMDD\_000NNN FnlPerimMap\_2021MMDD\_000NNN FnlRpt IMET\_2021MMDD\_000NNN FnlProgMap\_2021MMDD\_000NNN FireBehvrProj\_2021MMDD\_000NNN FnlSupReprRehbMap\_2021MMDD\_000NNN SptWthrForcst\_DivL\_2021MMDD\_000NNN IRMapInterp\_2021MMDD\_1\_000NNN

**IT SUPPORT SPECIALIST** EquipPropRec\_2021MMDD\_000NNN **TRAINING SPECIALIST** 

**DEMOB RESOURCE ADVISOR**

PerfEvalO\_SmithJane\_2021MMDD\_000NNN ChkIn\_E48\_RapidCityE111\_2021MMDD\_000NNN 215\_PlnWksht\_2021MMDD\_000NNN **FBAN/LTAN/IMET/ARA** 215A\_2021MMDD\_000NNN

use DIVISION NAME as DocVersion and the state of the state of the state of the 1,2,3 etc FOR MULTIPLE DOCS PER DAY

ARAReports\_2021MMDD\_000NNN StrucDmgAsmnt\_2021MMDD\_000NNN 209\_2022MMDD\_000NNN

TrnNarFnlRpt \_2021MMDD\_000NNN TrnRcd\_JonesLeslie\_2021MMDD\_000NNN

### **PERFORMANCE EVALUATION – OVERHEAD**

PerfEvalO\_SmithJane\_2021MMDD\_000NNN use Last name First name as DocVersion

#### **GENERAL MESSAGES – ICS 213** General Messages RECEIVED by your unit – DO NOT FILE GENERAL MESSAGES YOU SEND TO OTHER UNITS :

{213}\_{SENDER's UNIT NAME}\_{SENDER's Last name if known}\_{Date Received}\_{IncidentNumber}

Example: 213\_FUDL\_Brady\_20210411\_000257 (this was submitted to Plans from FUDL / filed in 213 PLANS SECTION)

### **UNIT DAILY LOGS – ICS 214**

{214}\_{AUTHOR or UNIT NAME}\_{Operational Period Start DATE}\_{IncidentNumber}

Example: 214 Wallace 20210409 000257 (individual daily log / filed in Situation Unit)

214 SIT 20210425 000257 (entire unit daily log / filed in Situation Unit)

**LOGISTICS SECTION Electronic File Naming Conventions TEMPLATE**

**{DocType}\_{DocVersion}\_{Date:YYYYMMDD}\_{IncidentNumber:000NNN}**

### **COMMUNICATIONS MEDICAL**

TelLog\_2021MMDD\_000NNN MedIssLog\_2021MMDD\_000NNN RepSitDocs\_2021MMDD\_000NNN RadRepairs\_2021MMDD\_000NNN **SECURITY** 

HlthInsp\_2021MMDD\_000NNN

CatrOrdWaybills\_2021MMDD\_000NNN CacheIssRpt\_2021MMDD\_1\_000NNN

EquipRepOrd\_E149\_2021MMDD\_000NNN SawPartOrd\_C12\_2021MMDD\_000NNN use E# as DocVersion Waybill\_2021MMDD\_1\_000NNN 212\_E68\_2021MMDD\_000NNN DO NOT file Buying Team Waybills use E# as DocVersion 296 E8 2021MMDD 000NNN 20213 A GM0NNN 2021MMDD 000NNN use E# as DocVersion 213\_C\_GM0NNN\_2021MMDD\_000NNN RenVehList 2021MMDD\_000NNN 213\_E\_GM0NNN\_2021MMDD\_000NNN RenVehInv\_2021MMDD\_000NNN 213\_O\_GM0NNN\_2021MMDD\_000NNN VehDispLog\_2021MMDD\_000NNN 213\_S\_GM0NNN\_2021MMDD\_000NNN

EquipInv\_2021MMDD\_000NNN AccidentActPlan\_2021MMDD\_000NNN RadTrafLog\_2021MMDD\_000NNN MedInjTreatPlan\_2021MMDD\_000NNN

PatLog\_Smith\_2021MMDD\_000NNN **FACILITIES** SecPlan Signed 2021MMDD\_000NNN

### **SUPPLY**

**FOOD** AccPropSum\_2021MMDD\_000NNN MenuMealLogs\_2021MMDD\_000NNN IncReplAuth\_JonesO98\_2021MMDD\_000NNN CatrHlthInsp\_2021MMDD\_000NNN use 1,2,3 etc for multiple docs per date (structure deviation) FirPropIssLog\_2021MMDDDD\_000NNN GROUND SUPPORT PropLossRpt 2021MMDD\_000NNN HazMit 2021MMDD\_000NNN use 1,2,3 etc for multiple docs per date (structure deviation)

218 2021MMDD\_000NNN **ORDM** {DocType} {A,C,E,O,S} {GM0NNN} {Date Rec'd} {Incident#}

### **PERFORMANCE EVALUATION – EQUIPMENT, OVERHEAD**

PerfEvalC\_SanPedro\_2021MMDD\_000NNN PerfEvalE\_EcoWashCo\_2021MMDD\_000NNN use Crew Name (no spaces) as DocVersion use Business Name (no spaces) as DocVersion PerfEvalO\_SmithJason\_2021MMDD\_000NNN use Last name First name (no spaces) as DocVersion

### **GENERAL MESSAGES – ICS 213**

General Messages RECEIVED by your unit – DO NOT FILE GENERAL MESSAGES YOU SEND TO OTHER UNITS : {213}\_{SENDER's UNIT NAME}\_{SENDER's Last Name if known}\_{Date Received}\_{IncidentNumber} Example: 213\_DMOB\_FUDL\_Brady\_20210411\_1927\_000257 (this was submitted to DEMOB from FUDL / filed in 213 PLANS SECTION)

#### **DAILY UNIT LOGS – ICS 214**

{214}\_{AUTHOR or UNIT NAME}\_{Operational Period Start DATE}\_{IncidentNumber} Example:

214\_Willey\_2021MMDD\_000NNN (individual daily log / filed in 214 COMMUNICATIONS UNIT)

214\_COMM\_2021MMDD\_000NNN (entire unit daily log / filed in 214 COMMUNICATIONS UNIT)

### **OPERATIONS SECTION Electronic File Naming Conventions TEMPLATE {DocType}\_{DocVersion}\_{Date:YYYYMMDD}\_{IncidentNumber:000NNN}**

ContinPlan\_2021MMDD\_000NNN AirAuth\_2021MMDD\_000NNN

#### **OPS AIR OPS**

DemobGlidPth\_2021MMDD\_000NNN FlitUseHrTrack\_N570\_2021MMDD\_000NNN EvacReEntryPlans\_2021MMDD\_000NNN HelicptrBrfDbrf\_N18T\_2021MMDD\_000NNN StratTactics\_2021MMDD\_000NNN HelicptrCrwInfo\_N555\_2021MMDD\_000NNN StructDefProtnPlan\_2021MMDD\_000NNN HelicptrInfoSht\_N034\_2021MMDD\_000NNN HelicptrDembInfo\_N9\_2021MMDD\_000NNN LoadCalcMan\_N987\_2021MMDD\_000NNN MissRqstFliFolLog\_N21\_2021MMDD\_000NNN RetardDropTrack\_N489\_2021MMDD\_000NNN use TAIL NUMBER as DocVersion Safecoms\_2021MMDD\_000NNN TFR\_2021MMDD\_000NNN

### **PERFORMANCE EVALUATIONS – CREW, EQUIPMENT, OVERHEAD**

PerfEvalC\_PA1\_2021MMDD\_000NNN use Crew Name (no spaces) as DocVersion PerfEvalE\_WhiteRiver338\_2021MMDD\_000NNN use Call Name (no spaces) as DocVersion PerfEvalO\_SmithOlivia\_2021MMDD\_000NNN use Last name First name (no spaces) as DocVersion

#### **GENERAL MESSAGES – ICS 213**

General Messages RECEIVED by your unit – DO NOT FILE GENERAL MESSAGES YOU SEND TO OTHER UNITS : {213}\_{SENDER's UNIT NAME}\_{SENDER's Last Name if known}\_{Date Received}\_{IncidentNumber} Example: 213 COMM Willey 20210610 000821 (this was submitted to Air Ops from Communications/ filed in 213 Air Ops )

### **UNIT DAILY LOGS – ICS 214**

{214}\_{AUTHOR or UNIT NAME}\_{Operational Period Start DATE}\_{IncidentNumber} Example: 214\_Toelle\_20210608\_000821 (individual daily log / filed in 214 OPS Section, Air Ops Unit)

214\_Ops\_20210612\_000821 (entire unit daily log / filed in 214 OPS section, Ops Unit)

## <span id="page-23-0"></span>**Master Electronic Documentation Index**

## INCIDENT COMMANDER(S):

## PLANNING SECTION CHIEF(S):

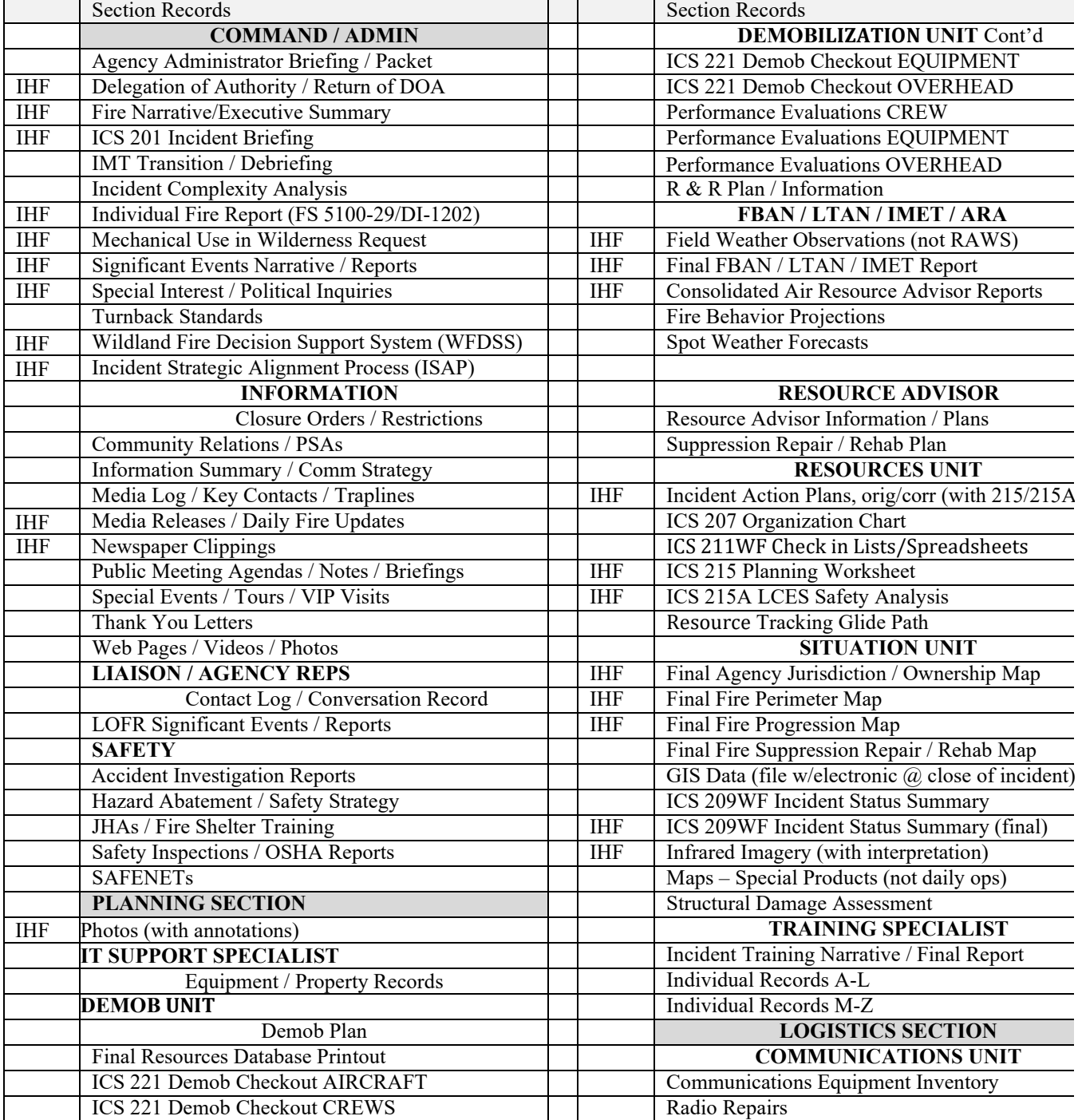

## INCIDENT NAME: INCIDENT NUMBER: DATES: LOCATION:

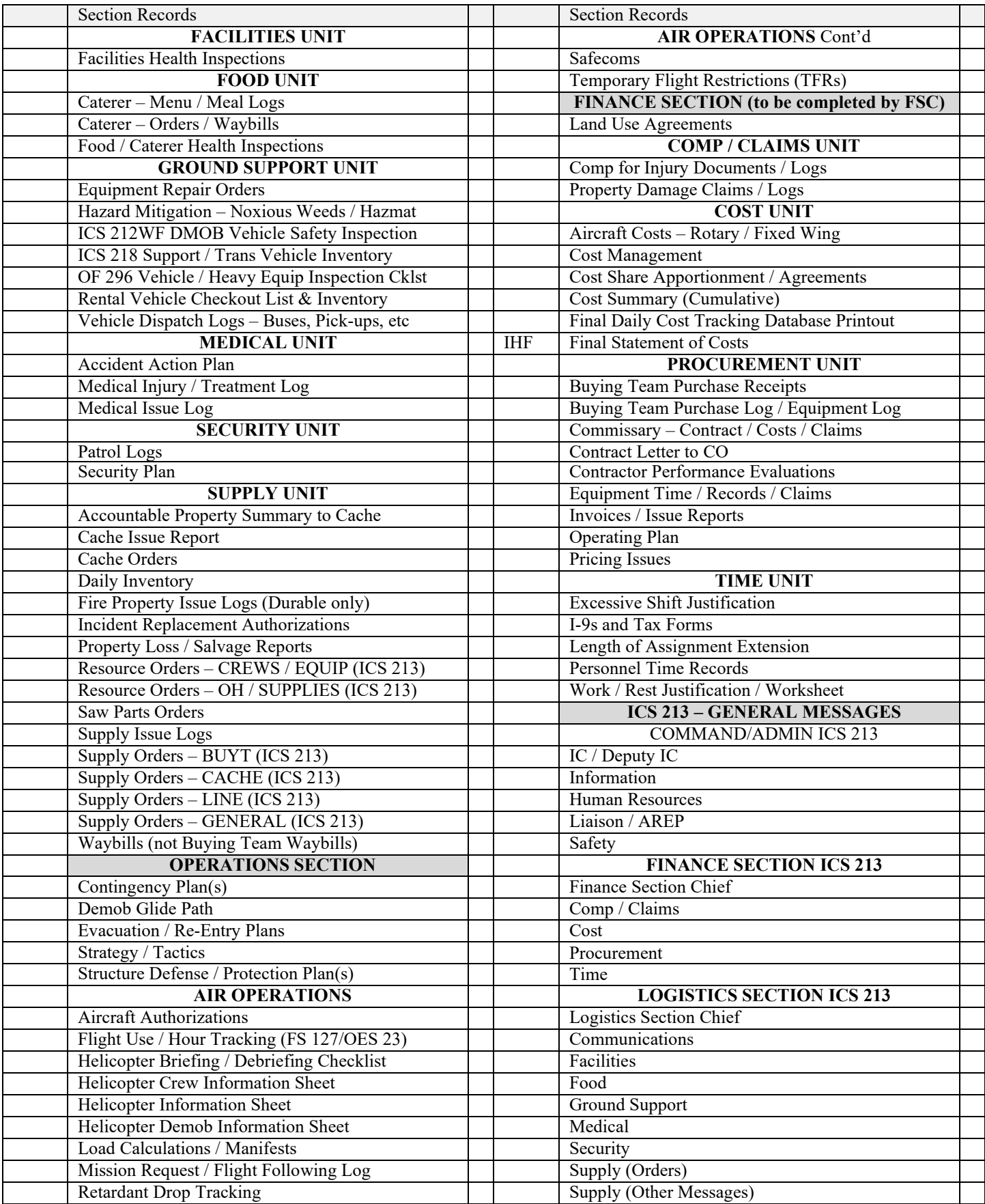

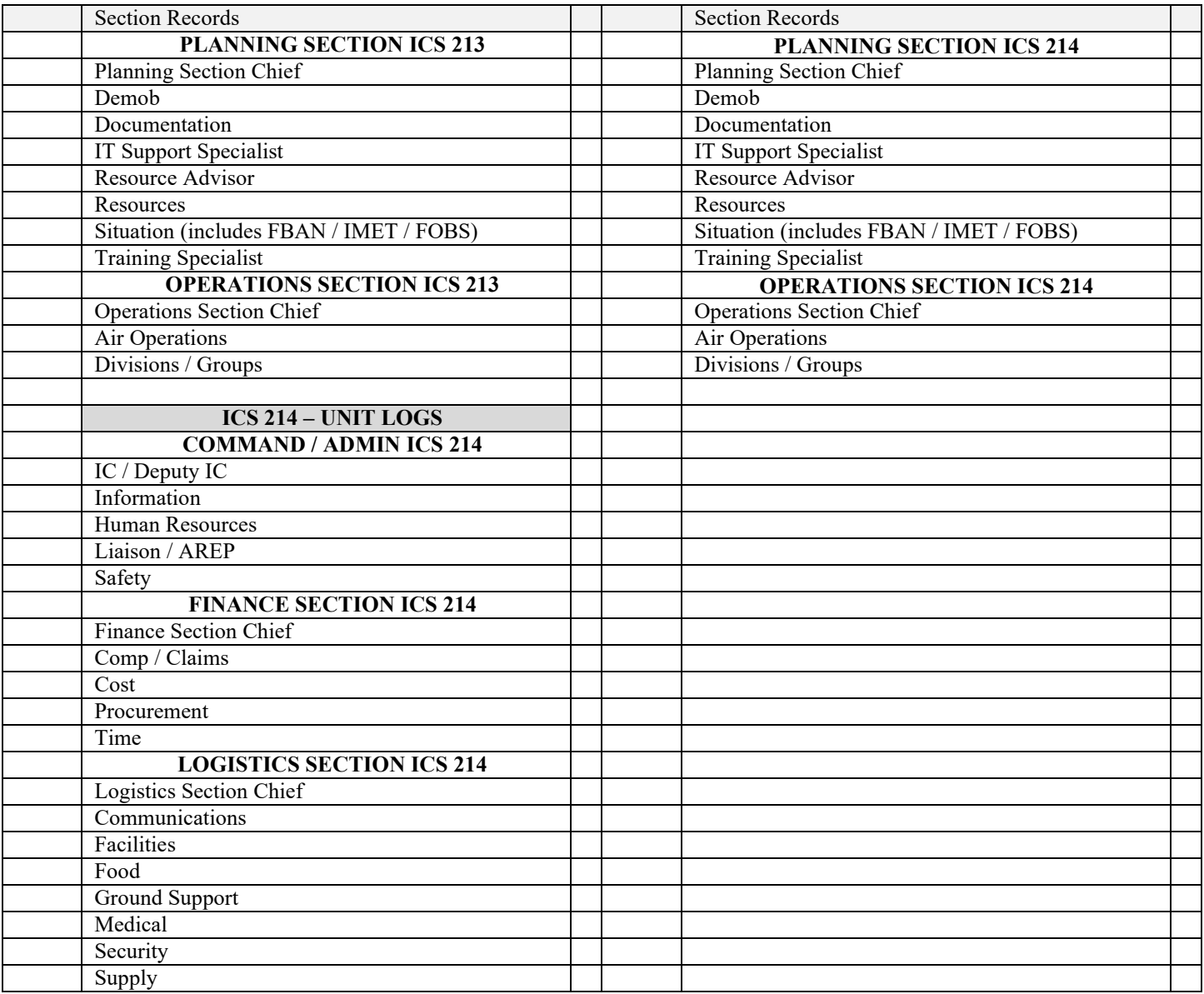

The *NWCG Standards for Electronic Documentation (eDoc)* is developed and maintained by the Incident Planning Subcommittee (IPS), under the direction of the Incident Position and Standards Committee (IPSC), an entity of the National Wildfire Coordinating Group (NWCG).

Previous editions: 2022.

While they may still contain current or useful information, previous editions are obsolete. The user of this information is responsible for confirming that they have the most up-to-date version. NWCG is the sole source for the publication.

This publication is available electronically at [https://www.nwcg.gov/publications/pms277.](https://www.nwcg.gov/publications/pms277)

Submit comments, questions, and recommendations to the appropriate agency program manager assigned to the IPS using the NWCG Publication Review Form, [https://www.nwcg.gov/publications/publication-review-form.](https://www.nwcg.gov/publications/publication-review-form) View the complete roster at [https://www.nwcg.gov/committee/incident-planning-subcommittee/roster.](https://www.nwcg.gov/committee/incident-planning-subcommittee/roster)

Publications and training materials produced by NWCG are in the public domain. Use of public domain information, including copying, is permitted. Use of NWCG information within another document is permitted if NWCG information is accurately credited to NWCG. The NWCG logo may not be used except on NWCG authorized information. "National Wildfire Coordinating Group," "NWCG," and the NWCG logo are trademarks of NWCG.

The use of trade, firm, or corporation names or trademarks in NWCG products is solely for the information and convenience of the reader and does not constitute endorsement by NWCG or its member agencies of any product or service to the exclusion of others that may be suitable.

This NWCG publication may contain links to information created and maintained by other non-federal public and/or private organizations. These organizations may have different policies from those of NWCG. Please note that NWCG does not control and cannot guarantee the relevance, timeliness, or accuracy of these outside materials.